## Save Directly into Google Drive

The next time you open an email with attachments, you'll see new previews of the files at the bottom of the email, from photos and videos to spreadsheets and PDFs.

When you click on one of those previews, a full-screen view of the image or document will appear. You can read, search for a particular phrase, and even browse through multiple attachments right in Gmail.

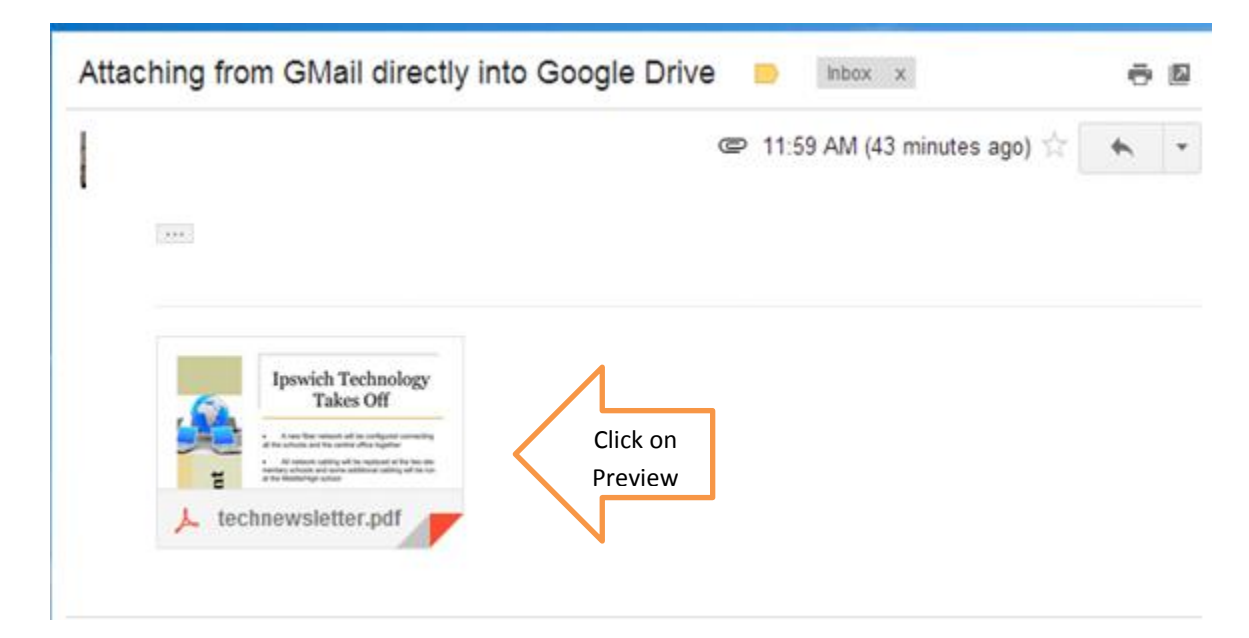

Click on the drive icon to save directly into Google Drive